**แนวทางจัดการเรียนรู้ INALULAT (วิทยาการคำนวณ)** Coding With KRCB.fchB ์ ตามมาตรฐานการเรียนรู้และตัวชี้วัด ิ กลุ่มสาระการเรียนรู้วิทยาศาสตร์และเทคโนโลยี (ฉบับปรับปรุง พ.ศ. 2560) ิตามหลักสตรแกนกลางการศึกษาขั้นพื้นฐาน พทธศักราช 2551 ้ชั้นมัธยมศึกษาปีที่

**Little** 

 $11111$ 

 $\mathbf{f}$ 

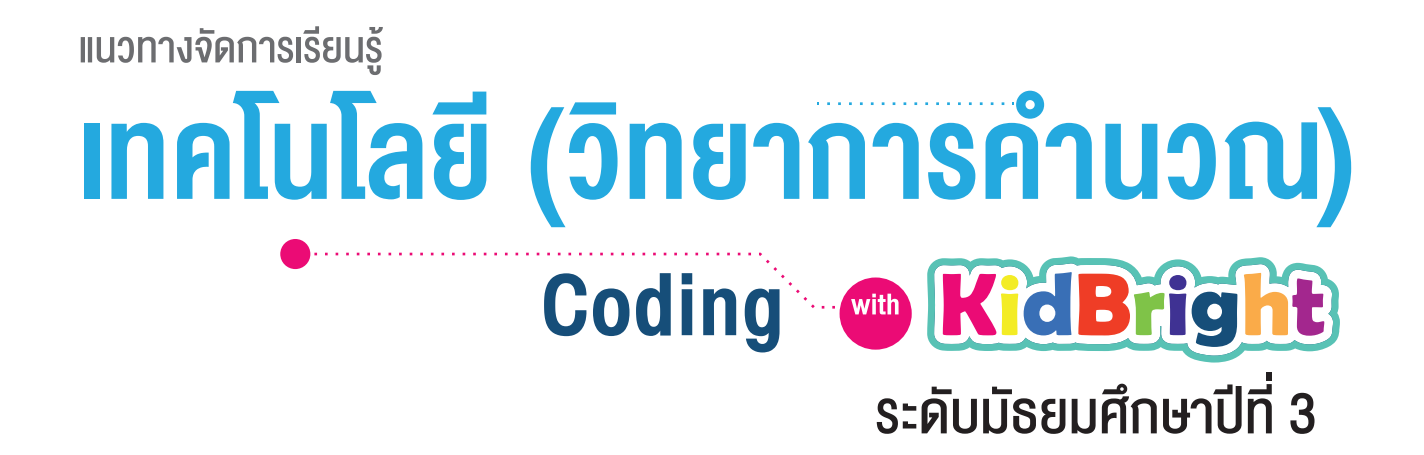

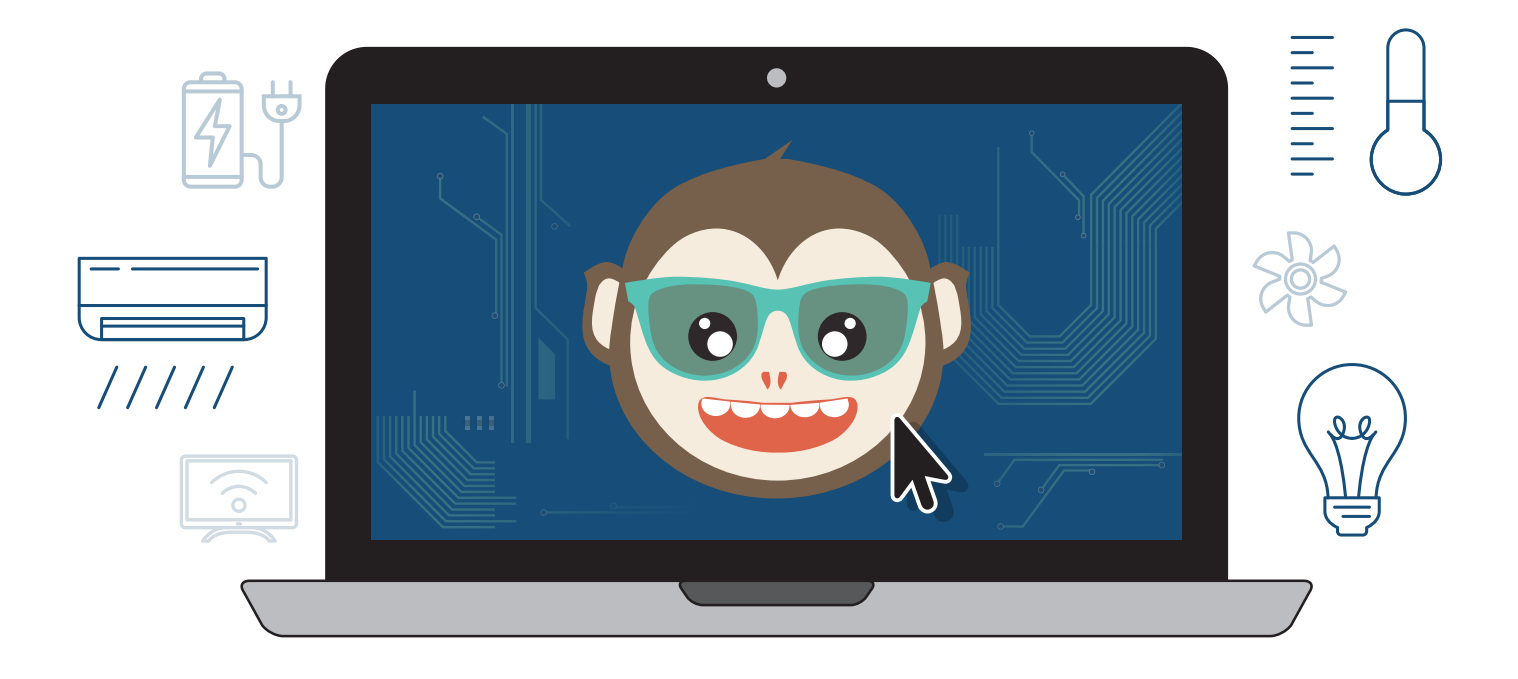

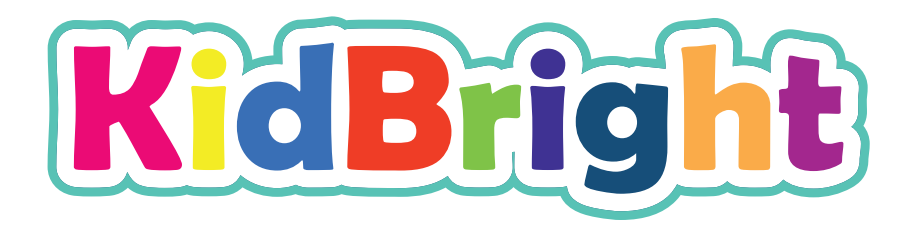

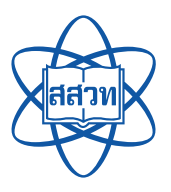

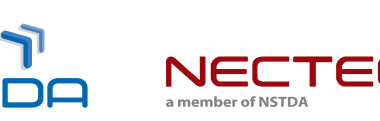

สนับสนุนโดย

้แนวทางจัดการเรียนรู้

### **เทคโนโลยี (วิทยาการคำนวณ)** Coding With KidBright ชั้นมัธยมศึกษาปีที่

ศูนย์เทคโนโลยีอิเล็กทรอนิกส์และคอมพิวเตอร์แห่งชาติ ี่ สำนักงานพัฒนาวิทยาศาสตร์และเทคโนโลยีแห่งชาติ ้สถาบันส่งเสริมการสอนวิทยาศาสตร์และเทคโนโลยี

**พิมพ์คร้�งท่� 1** มกราคม พ.ศ. 2564 จำานวน 100 เล่ม

สงวนลิขสิทธิ์ ตาม พ.ร.บ. ลิขสิทธิ์ (ฉบับเพิ่มเติม) พ.ศ. 2558 ไม่อนุญาตให้คัดลอก ทำาซำ้า และดัดแปลง ส่วนหนึ่งส่วนใด ของหนังสือฉบับนี้ นอกจากจะได้รับอนุญาตเป็นลายลักษณ์อักษรจากเจ้าของลิขสิทธิ์เท่านั้น

แนวทางจัดการเรียนรู้ เทคโนโลยี (วิทยาการคำานวณ): Coding with KidBright ชั้นมัธยมศึกษาปีที่ 3 โดย ศูนย์เทคโนโลยีอิเล็กทรอนิกส์และคอมพิวเตอร์แห่งชาติ สำานักงานพัฒนาวิทยาศาสตร์และเทคโนโลยีแห่งชาติ และ สถาบันส่งเสริมการสอนวิทยาศาสตร์และเทคโนโลยี. พิมพ์ครั้งที่ 1. -- ปทุมธานี: สำานักงานพัฒนาวิทยาศาสตร์และ เทคโนโลยีแห่งชาติ, 2562.

60 หน้า : ภาพประกอบสี

1. คอมพิวเตอร์ 2. การสื่อสารด้วยระบบดิจิทัล 3. ระบบสื่อสารข้อมูล 4. การสื่อสารข้อมูล 5. การสื่อสารแบบสื่อ<br>ประสม 6.โปรโตคอลเครือข่ายคอมพิวเตอร์ 7. คอมพิวเตอร์อัลกอริทึม I. สำนักงานพัฒนาวิทยาศาสตร์และเทคโนโลยี ื่ ื่ ื่ ื่ ื่ แห่งชาติ II. ศูนย์เทคโนโลยีอิเล็กทรอนิกส์และคอมพิวเตอร์แห่งชาติ III. ห้องปฏิบัติการวิจัยสมองกลฝังตัว IV. ห้องปฏิบัติการวิจัยการประมวลผลสัญญาณชีวการแพทย์ V. สถาบันส่งเสริมการสอนวิทยาศาสตร์และเทคโนโลยี VI. ชื่อเรื่อง

TK5105 004.6

#### จัดทำ�โดย

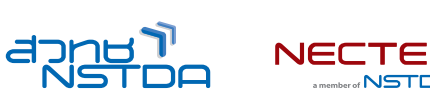

![](_page_3_Picture_11.jpeg)

ศูนย์เทคโนโลยีอิเล็กทรอนิกส์และคอมพิวเตอร์แห่งชาติ สำนักงานพัฒนาวิทยาศาสตร์และเทคโนโลยีแห่งชาติ 112 อุทยานวิทยาศาสตร์ประเทศไทย ถนนพหลโยธิน ตำาบลคลองหนึ่ง อำาเภอคลองหลวง จังหวัดปทุมธานี 12120 โทร 0-2564-6900 โทรสาร 0-2564-6901-3 อีเมล info@nectec.or.th เว็บไซต์ http://www.nectec.or.th สถาบันส่งเสริมการสอนวิทยาศาสตร์และเทคโนโลยี เว็บไซต์ http://www.ipst.ac.th

### คำนำ

ปัจจุบันทั่วโลกให้ความสำาคัญกับการเรียนเขียนโปรแกรมคอมพิวเตอร์ในโรงเรียน เนื่องจากการเรียนดังกล่าวช่วยให้เกิด การกระตุ้นกระบวนการคิด เช่น การคิดเชิงคำานวณ การคิดวิเคราะห์ แก้ปัญหาเป็นขั้นตอนและเป็นระบบ ซึ่งเป็นทักษะ สำาคัญของเยาวชนในศตวรรษที่ 21 อีกทั้งกระทรวงศึกษาธิการได้ประกาศใช้หลักสูตรวิชาวิทยาการคำานวณ โดยจัดให้อยู่ใน สาระเทคโนโลยี กลุ่มสาระการเรียนรู้วิทยาศาสตร์และเทคโนโลยี ตามหลักสูตรแกนกลางการศึกษาขั้นพื้นฐานพุทธศักราช 2551 (ฉบับปรับปรุง พ.ศ. 2560)

จากความสำาคัญดังกล่าวข้างต้น ศูนย์เทคโนโลยีอิเล็กทรอนิกส์และคอมพิวเตอร์แห่งชาติ (เนคเทค) สำานักงานพัฒนา วิทยาศาสตร์และเทคโนโลยีแห่งชาติ (สวทช.) จึงได้พัฒนาบอร์ด KidBright ซึ่งเป็นบอร์ดสมองกลฝังตัวที่ติดตั้งจอแสดงผล และเซนเซอร์แบบง่าย เพื่อเป็นเครื่องมือในการเรียนเขียนโปรแกรมแบบบล็อกอย่างง่ายสำหรับนักเรียนระดับประถมและ ื่ มัธยมศึกษา ทำาให้การเขียนโปรแกรมมีความสนุกสนานและกระตุ้นการพัฒนากระบวนการคิด

สำาหรับคู่มือแนวทางจัดการเรียนรู้ เทคโนโลยี (วิทยาการคำานวณ): Coding with KidBright เล่มนี้ ได้รับความร่วมมือจาก ผู้ทรงคุณวุฒิ สถาบันส่งเสริมการสอนวิทยาศาสตร์และเทคโนโลยี (สสวท.) กระทรวงศึกษาธิการ ร่วมจัดทำาคู่มือการเขียน โปรแกรมแบบบล็อกด้วยบอร์ด KidBright เพื่อใช้เป็นหนังสือประกอบการเรียนรายวิชาพื้นฐานวิทยาศาสตร์และเทคโนโลยี ื่ (วิทยาการคำานวณ)

เนคเทค สวทช. หวังเป็นอย่างยิ่งว่า คู่มือเล่มนี้จะเป็นประโยชน์ต่อการจัดการเรียนรู้ และเป็นส่วนสำาคัญในการพัฒนาคุณภาพ และมาตรฐานการศึกษา กลุ่มสาระการเรียนรู้วิทยาศาสตร์และเทคโนโลยี ขอขอบคุณ ผู้ทรงคุณวุฒิ บุคลากรทางการศึกษา และหน่วยงานต่าง ๆ ที่มีส่วนเกี่ยวข้องในการจัดทำาไว้ ณ โอกาสนี้

 $\mathcal{B}$  gen.

ดร.ชัย วุฒิวิวัฒน์ชัย ผู้อำานวยการ ศูนย์เทคโนโลยีอิเล็กทรอนิกส์และคอมพิวเตอร์แห่งชาติ (เนคเทค)

![](_page_5_Picture_0.jpeg)

สถาบันส่งเสริมการสอนวิทยาศาสตร์และเทคโนโลยี (สสวท.) กระทรวงศึกษาธิการ ได้พัฒนาหลักสูตรวิชาคอมพิวเตอร์ และ มีการปรับปรุงหลักสูตรมาอย่างต่อเนื่อง จนกระทั่งมีการประกาศใช้หลักสูตรแกนกลางการศึกษาขั้นพื้นฐาน พุทธศักราช 2551 จึงได้เปลี่ยนชื่อวิชาเป็น เทคโนโลยีสารสนเทศและการสื่อสาร โดยจัดให้อยู่ในกลุ่มสาระการเรียนรู้การงานอาชีพและ ื่ เทคโนโลยี ต่อมาในปีพุทธศักราช 2551 (ฉบับปรับปรุง พ.ศ. 2560) ได้มีการเปลี่ยนชื่อวิชาอีกครั้งเป็น วิทยาการคำานวณ อยู่ ในสาระเทคโนโลยี กลุ่มสาระการเรียนรู้วิทยาศาสตร์และเทคโนโลยี โดยมีเป้าหมายหลักเพ อพัฒนาผู้เรียนให้มีความรู้และมี ื่ ทักษะต่าง ๆ ที่ครอบคลุม การคิดเชิงคำานวณ การคิดวิเคราะห์ การแก้ปัญหาเป็นขั้นตอนและเป็นระบบ รวมทั้งการประยุกต์ ใช้ความรู้ด้านวิทยาการคอมพิวเตอร์ เทคโนโลยีสารสนเทศและการสื่อสาร ในการแก้ปัญหาที่พบในชีวิตจริงได้อย่างมี ประสิทธิภาพ

แนวทางการจัดการเรียนรู้ เทคโนโลยี (วิทยาการคำานวณ): Coding with KidBright ชั้นมัธยมศึกษาปีที่ 3 เล่มนี้ สามารถนำา ไปใช้ในการจัดการเรียนรู้เพื่อให้นักเรียนบรรลุตัวชี้วัดที่เกี่ยวข้องกับการเขียนโปรแกรม ตามสาระการเรียนรู้ที่ 4.2 เทคโนโลยี (วิทยาการคำานวณ) กลุ่มสาระการเรียนรู้วิทยาศาสตร์และเทคโนโลยี โดยสถานศึกษาสามารถนำาไปประยุกต์ใช้ในการจัด การเรียนรู้ได้ตามความเหมาะสม เนื้อหาในเล่มนี้ประกอบด้วยจุดประสงค์การเรียนรู้ ตัวชี้วัด สาระการเรียนรู้ แนวคิด ตัวอย่าง สื่อและอุปกรณ์ ขั้นตอนดำเนินกิจกรรม การวัดและประเมินผล สื่อและแหล่งเรียนรู้ และข้อเสนอแนะ ซึ่งควรนำไปจัด ื่ ื่ การเรียนรู้ร่วมกับคู่มือครูรายวิชาพื้นฐานวิทยาศาสตร์ เทคโนโลยี (วิทยาการคำานวณ) ที่พัฒนาโดย สสวท. โดยปรับเปลี่ยน กิจกรรมการเรียนรู้เกี่ยวกับการเขียนโปรแกรม ในคู่มือครูของสสวท. เป็นการจัดกิจกรรมการเรียนรู้ตามแนวทางการจัด การเรียนรู้การเขียนโปรแกรมแบบบล็อกด้วยโปรแกรม KidBright IDE ซึ่งจะทำาใหส้ามารถจัดการเรียนรู้ได้อย่างสมบูรณ์และ สอดคล้องตามที่หลักสูตรกำาหนด

สสวท. และ สวทช. ขอขอบคุณคณาจารย์ ผู้ทรงคุณวุฒิ นักวิชาการ และครูผู้สอน จากสถาบันต่าง ๆ ที่ให้ความร่วมมือใน การพัฒนาและหวังเป็นอย่างยิ่งว่า เอกสารเล่มนี้จะเป็นประโยชน์ต่อเยาวชนและผู้เกี่ยวข้องกับการจัดการเรียนรู้รายวิชา เทคโนโลยี (วิทยาการคำานวณ) ในการจัดการเรียนรู้ได้อย่างสมบูรณ์ตามเป้าหมายของหลักสูตรต่อไป

#### สาขาเทคโนโลยี สถาบันส่งเสริมการสอนวิทยาศาสตร์และเทคโนโลยี กระทรวงศึกษาธิการ

### คำแนะนำการใช้เอกสาร

เอกสารฉบับนี้จัดทำขึ้นเพื่อส่งเสริมการเรียนรู้ด้านการเขียนโปรแกรม โดยใช้บอร์ด KidBright เป็นเครื่องมือ สถานศึกษา ื่ สามารถนำไปใช้ในการจัดการเรียนรู้เพื่อให้นักเรียนบรรลุตัวชี้วัดสาระเทคโนโลยี (วิทยาการคำนวณ) กลุ่มสาระการเรียนรู้ ื่ วิทยาศาสตร์และเทคโนโลยี หลักสูตรแกนกลางการศึกษาขั้นพื้นฐาน พุทธศักราช 2551 (ฉบับปรับปรุง พ.ศ. 2560) ชั้น ม.3 ้ ข้อที่ 1 พัฒนาแอปพลิเคชันที่มีการบรณาการกับวิชาอื่นอย่างสร้างสรรค์ โดยใช้เวลารวมทั้งหมด 8 ชั่วโมงดังนี้

![](_page_6_Picture_49.jpeg)

กิจกรรมที่ออกแบบไว้นี้สามารถบูรณาการกับตัวชี้วัดอื่นทั้งในกลุ่มสาระเดียวกันหรือนอกกลุ่มสาระ รวมทั้งอาจต้องจัดเตรียม อินเทอร์เน็ตสำหรับการเข้าถึงแหล่งเรียนรู้ที่ได้แนะนำไว้ในเอกสาร เพื่อส่งเสริมและเพิ่มประสิทธิภาพในการเรียนรู้ของนักเรียน

![](_page_6_Picture_4.jpeg)

![](_page_7_Figure_0.jpeg)

![](_page_8_Figure_0.jpeg)

### กิจกรรมที่ 1 KidBright IoT

เวลำ 2 ชั่วโมง

#### จุดประสงค์กำรเรียนรู้

- 1. เขียนโปรแกรมโดยใช้คำ�สั่งกลุ่ม IoT เพื่อรับส่งข้อมูล ระหว่�งบอร์ด KidBright กับแอปพลิเคชัน KidBright IoT บนสม�ร์ตโฟน
- 2. เขียนโปรแกรมรับส่งข้อมูลระหว่างบอร์ด KidBright กับแอปพลิเคชัน LINE

#### ตัวชี้วัด

ีพัฒนาแอปพลิเคชันที่มีการบูรณาการกับวิชาอื่น อย่�งสร้�งสรรค์

![](_page_10_Picture_0.jpeg)

- 1. อินเทอร์เน็ตในทุกสิ่ง (Internet of Things: IoT)
- 2. ซอฟต์แวร์ในการพัฒนาแอปพลิเคชัน เช่น Scratch, python, java, c, App Inventor, KidBright IDE

#### ทักษะและกระบวนกำร (ที่เป็นจุดเน้น ทักษะในศตวรรษที่ 21)

- 1. ทักษะในการทำางานร่วมกัน
- 2. ทักษะการคิดวิเคราะห์
- 3. ทักษะการส อสาร ื่

#### ควำมรู้เดิมที่นักเรียนต้องมี ซึ่งจะสอดคล้องกับส่วน "ทบทวนควำมรู้เดิม/ส�ำรวจควำมรู้ก่อน"

- 1. แนวคิดและหลักการทำางานของ IoT
- 2. การเขียนโปรแกรมเเละอุปกรณ์เสริมต่อพ่วงกับบอร์ด KidBright
- 3. การติดตั้งปลั๊กอินในโปรแกรม KidBright IDE

#### สาระสำคัญ

การเขียนโปรแกรมสำาหรับการใช้งานอุปกรณ์ IoT ต่าง ๆ เป็นการเขียนโปรแกรมสั่งให้อุปกรณ์เชื่อมโยงและส่งข้อมูล ถึงกันผ่านอินเทอร์เน็ต ทำาให้สามารถสั่งการควบคุมการใช้งานอุปกรณ์อิเล็กทรอนิกส์ต่าง ๆ ผ่านอินเทอร์เน็ตได้ โดย บอร์ด KidBright มีแผงวงจร Wi-Fi สำหรับเชื่อมต่ออินเทอร์เน็ต เราสามารถเขียนโปรแกรมโดยใช้กลุ่มคำสั่ง IoT ในโปรแกรม KidBright IDE สำาหรับติดต่อสื่อสารกับแอปพลิเคชัน KidBright IoT บนสมาร์ตโฟนได้ นอกจากนี้ผู้เขยีนโปรแกรมสามารถ ติดตั้งปลั๊กอิน สำหรับเขียนโปรแกรมให้บอร์ด KidBright ติดต่อสื่อสารกับแอปพลิเคชัน LINE เพื่อการประยุกต์ใช้งานที่หลาก หลาย

![](_page_11_Picture_14.jpeg)

#### สื่อและอุปกรณ์

1. ใบกิจกรรม

![](_page_12_Picture_110.jpeg)

#### 2. ใบความรู้

- -
- 3. อื่นๆ
	- เครื่องคอมพิวเตอร์ที่เชื่อมต่อกับอินเทอร์เน็ตโดยติดตั้งโปรแกรม KidBright IDE และ LINE PC
	- บอร์ด KidBright
	- พัดลม USB
	- หลอดไฟ USB
	- สมาร์ตโฟนหรือแท็บเล็ตที่ติดตั้ง แอปพลิเคชัน KidBright IoT และ แอปพลิเคชัน LINE
	- คลิปวีดิทัศน์เรื่อง KidBright : ตอนที่ 5 การใช้งานบอร์ดแบบ IoT จาก
		- https://www.youtube.com/watch?v=mmOwMY9\_gl8
	- แบบสังเกตพฤติกรรมการมีส่วนร่วมในชั้นเรียน
	- แบบประเมินการทำางานกลุ่ม
	- แบบประเมินการนำาเสนอ

![](_page_12_Picture_18.jpeg)

### แนวทำงกำรจัดกำรเรียนรู้

#### กำรจัดเตรียม

- 1. ใบกิจกรรมที่ 1.1 และ 1.2 เท่ากับจำานวนผู้เรียน
- 2. ติดตั้งโปรแกรม KidBright IDE โดยสามารถดาวน์โหลดได้จาก

![](_page_13_Picture_6.jpeg)

3. ดาวน์โหลดหนังสือ "สนุก Kids สนุก Code กับ KidBright" (สำาหรับนักเรียน) โดย สวทช. ดาวน์โหลดได้ที่

![](_page_13_Picture_8.jpeg)

- 4. ติดตั้งแอปพลิเคชัน KidBright IoT และแอปพลิเคชัน LINE
- 5. ติดตั้งปลั๊กอิน LINE notify จาก

![](_page_13_Picture_11.jpeg)

![](_page_13_Picture_12.jpeg)

![](_page_13_Picture_13.jpeg)

#### $\bar{\mathsf{n}}$ จกรรมที่  $\cdot$

13

#### ขั้นตอนด�ำเนินกำร

- 1. ผู้สอนแบ่งผู้เรียนเป็นกลุ่ม กลุ่มละ 2-4 คน
- 2. ผู้สอนทบทวนหลักการทำางานของ IoT
- 3. ผ้สอนอธิบายการใช้งานกล่มคำสั่ง IoT ในโปรแกรม KidBright IDE
- 4. ผู้สอนให้ผู้เรียนเปิดโปรแกรม KidBright IDE และเชื่อมต่อกับบอร์ด KidBright
- 5. ผู้เรียนทดลองเขียนโปรแกรมสำาหรับการรับส่งข้อมูลระหว่างบอร์ด KidBright และแอปพลิเคชัน KidBright IoT โดยศึกษาจากคลิปวีดิทัศน์เรื่อง "KidBright : ตอนที่ 5 การใช้งานบอร์ดแบบ IoT" (https://www.youtube.com/watch?v=mmOwMY9\_gl8) จากนั้นทำาใบกิจกรรมที่ 1.1 เรื่อง แสดงข้อมูลจาก แดนไกล ด้วย KidBright IoT
- 6. ผู้เรียนแต่ละกลุ่มสลับกันตรวจคำาตอบใบกิจกรรมที่ 1.1 และให้ข้อเสนอแนะสำาหรับโปรแกรมที่เพ อนเขียนไว้ ื่
- 7. ผู้เรียนและผู้สอนร่วมกันเฉลยใบกิจกรรมและสรุปสิ่งที่ได้จากการทำาใบกิจกรรมที่ 1.1 รวมทั้งปัญหาการเขียนโปรแกรม การเชื่อมต่อบอร์ด พร้อมทั้งข้อเสนอแนะในการแก้ปัญหา
- 8. ผู้เรียนติดตั้งปลั๊กอิน LINE Notify และศึกษาการเขียนโปรแกรมสำหรับการติดต่อกับแอปพลิเคชัน LINE (https://store.kidbright.info/plugin/5/LINE+Notify+ส่งการแจ้งเตือนเข้าไลน์) แล้วทำาใบกิจกรรมที่ 1.2 เรื่อง ข้อความ จาก KidBright
- 9. ผู้เรียนแต่ละกลุ่มนำาเสนอผลงาน พร้อมทั้งนำาเสนอปัญหาที่พบและแนวทางในการแก้ปัญหา
- 10.ผู้สอนและผู้เรียนร่วมกันอภิปรายประเด็นเกี่ยวกับเเนวทางในการพัฒนาการ IoT ด้วยบอร์ด KidBright ในสถานการณ์ ต่าง ๆ
- 11.ผู้สอนและผู้เรียนร่วมกันสรุปแนวคิดการประยุกต์ใช้ IoT ด้วย บอร์ด KidBright

#### กำรวัดและประเมินผล

- 1. ตรวจคำาตอบในใบกิจกรรม และตรวจความถูกต้องของการเขียนโปรแกรม
- 2. ประเมินการนำาเสนอ
- 3. สังเกตพฤติกรรมการมีส่วนร่วมในชั้นเรียน
- 4. ประเมินการทำางานเป็นกลุ่ม
- หมายเหตุ แบบสังเกตพฤติกรรมการมีส่วนร่วมในชั้นเรียน แบบประเมินการทำงานกลุ่ม และแบบประเมินการนำเสนอ แสดงอยู่ที่หน้า 53-56

#### ี<br>กิจกรรมที่ 1

### สื่อและแหล่งเรียนรู้

- 1. เว็บไซต์สำหรับปลั๊กอิน KidBright https://store.kidbright.info/
- 2. เว็บไซต์สำหรับเรียนรู้ KidBright https://www.kid-bright.org
- 3. หนังสือเรียนรายวิชาพื้นฐานวิทยาศาสตร์ เทคโนโลยี (วิทยาการคำนวณ) ชั้นมัธยมศึกษาปีที่ 3 ของ สสวท.

#### ึ่งอิเสนอแนะ

- 1. ผู้สอนควรตรวจสอบสัญญาณ Wi-Fi ในห้องเรียนที่ใช้เชื่อมต่ออินเทอร์เน็ตให้ใช้งานได้ก่อนทำ ี กิจกรรมนี้
- 2. การตอบคำถามในใบกิจกรรม ผู้สอนอาจให้แต่ละกลุ่มเงียนคำตอบลงในเว็บไซต์หรือบริการต่าง ๆ ที่ผู้เรียนสามารถแสดงความคิดเห็นหรือใช้งานร่วมกันได้ เช่น Google Drive, www.padlet.com
- 3. ผู้สอนอาจจะมีคำถามชวนคิดให้ผู้เรียนมีการพัฒนาต่อยอดโดยการนำอุปกรณ์ต่อพ่วงส่วนของ เซ็นเซอร์กายนอก การรับค่าข้อมูล บอร์ด KidBright ที่ทำงานแบบ IoT อื่น ๆ
- 4. ผู้สอนควรตรวจสอบบอร์ด KidBright ว่าไฟแสดงสถานะของ Wi-Fi และ IoT ติดหรือไม่ขณะเริ่มต้น การทำงาน การที่ไฟแสดงสถานะทั้งสองติด หมายความว่า ทั้ง Wi-Fi และ IoT พร้อมใช้งาน
- 5. สำหรับผู้เรียนที่ใช้สมาร์ตโฟนหรือแท็บเล็ต ให้ติดตั้งแอปพลิเคชัน KidBright IoT และ แอปพลิเคชัน LINE ก่อนเริ่มกิจกรรมนี้
- 6. สำหรับการส่งข้อความเข้าแอปพลิเคชัน LINE อาจใช้โปรแกรม LINE PC แทนได้

![](_page_15_Picture_13.jpeg)

![](_page_15_Picture_14.jpeg)

![](_page_16_Picture_0.jpeg)

### ใบกิจกรรมที่ 1.1 แสดงข้อมูลจำกแดนไกล ด้วย KidBright IoT

#### สมาชิกในกลุ่มที่

![](_page_16_Picture_51.jpeg)

#### ค�ำชี้แจง

- 1. เชื่อมต่อพัดลม USB กับพอร์ต USB ของบอร์ด KidBright
- 2. ติดตั้งแอปพลิเคชัน KidBright IoT บนสมาร์ตโฟน โดยดาวน์โหลดจาก App Store หรือ Play Store
- 3. ให้ศึกษาคลิปวีดิทัศน์เรื่อง "KidBright : ตอนที่ 5 การใช้งานบอร์ดแบบ IoT" จาก https://www.youtube.com/ watch?v=mmOwMY9\_gl8 ซึ่งเป็นการเขียนโปรแกรมสำาหรับการรับส่งข้อมูลระหว่างบอร์ด KidBright และ แอปพลิเคชัน KidBright IoT ว่าต้องใช้อุปกรณ์อะไรบ้าง

![](_page_16_Picture_8.jpeg)

4. เชื่อมต่อหลอดไฟ USB หรือพัดลม USB แล้วให้เขียนโปรแกรมสำาหรับการกดสวิตช์ 1 (S1) สั่งเปิดไฟหรือพัดลมผ่าน สมาร์ตโฟน และกดสวิตช์ 2 (S2) สั่งปิดไฟหรือพัดลมผ่านสมาร์ตโฟน แล้วบันทึกไฟล์ชื่อ act1\_1\_KidBright\_IoT 5. สามารถประยุกต์ใช้บอร์ด KidBright ให้ทำางาน IoT ร่วมกับสิ่งใดได้อีกบ้าง

![](_page_17_Picture_3.jpeg)

![](_page_17_Picture_4.jpeg)

![](_page_17_Picture_5.jpeg)

![](_page_17_Picture_6.jpeg)

![](_page_17_Picture_7.jpeg)

![](_page_17_Picture_8.jpeg)

![](_page_17_Picture_9.jpeg)

### ใบกิจกรรมที่ 1.2 ข้อควำมจำก KidBright

![](_page_18_Picture_54.jpeg)

#### ค�ำชี้แจง

- 1. ศึกษาและทดลองเขียนโปรแกรมสำาหรับการติดต่อกับแอปพลิเคชัน LINE จากเว็บไซต์ https://store.kidbright.info/plugin/5/LINE +Notify+ส่งการแจ้งเตือนเข้าไลน์
	- จะต้องเพิ่มผู้ใช้ใดเพื่อให้ส่งข้อมูลเข้าแอปพลิเคชัน LINE ได้ ื่

• Access Token ที่ได้รับคือ

![](_page_18_Picture_7.jpeg)

![](_page_18_Picture_8.jpeg)

![](_page_18_Picture_9.jpeg)

![](_page_18_Picture_10.jpeg)

![](_page_18_Picture_11.jpeg)

![](_page_18_Picture_12.jpeg)

![](_page_18_Picture_13.jpeg)

![](_page_18_Picture_14.jpeg)

18

- 2. เขียนโปรแกรมเปิดไฟด้วย KidBright IoT โดยการวัดค่า ระดับความเข้มแสง หากค่าระดับความเข้มแสงที่วัดได้นี้น้อย กว่าค่าที่ตั้งไว้ให้ส่งการเเจ้งเตือนไปยังแอปพลิเคชัน LINE ว่า "กดสวิตช์ 1 (S1) เพื่อเปิดไฟ" และเมื่อกดสวิตช์ 1 (S1) ผ่านทาง KidBright IoT บนสมาร์ตโฟน เพื่อเปิดหลอดไฟที่ต่อทางพอร์ต USB แล้วหลอดไฟสว่าง ซึ่งมีขั้นตอนการทำงาน ดังนี้
	- ต่อบอร์ด KidBright เข้ากับคอมพิวเตอร์ และต่อหลอดไฟ USB เข้ากับพอร์ต USB ของบอร์ด KidBright ดังรูปที่ 1

![](_page_19_Picture_4.jpeg)

รูปที่ 1 การเชื่อมต่อบอร์ด KidBright เข้ากับคอมพิวเตอร์ และการเชื่อมต่อหลอดไฟ USB เข้ากับพอร์ต USB ของบอร์ด KidBright

19

![](_page_20_Picture_1.jpeg)

• เขียนโปรแกรมเชื่อมต่อ Wi-Fi เพื่อส่งข้อความผ่านโปรแกรม LINE ด้วยชุดสั่งดังแสดงในรูปที่ 2

รูปที่ 2 โปรแกรมวัดค่าระดับความเข้มแสงและแจ้งเตือนการเปิดไฟผ่านโปรแกรม LINE

- $\bullet$  ปรับปรุงโปรแกรมให้ทำงานให้มีประสิทธิภาพมากขึ้น แล้วบันทึกไฟล์ชื่อ act1\_2\_message
- 3. สามารถที่จะประยุกต์ใช้บอร์ด KidBright ทำางานในลักษณะอื่น ๆ ได้หรือไม่ อะไรบ้าง ให้ยกตัวอย่าง

4. นอกจากการเเจ้งเตือนข้อมูลทางแอปพลิเคชัน LINE เเล้วยังมีการส่งข้อความเเจ้งเตือนเเบบอื่น ๆ ได้หรือไม่ ให้ยกตัวอย่าง

### <u> กิจทรรมที่ 2</u> Tol BeurchRGBGR

้เวลา 2 ชั่วโมง

- ี **จุดประสงค์การเรียนรู้**<br>1. เขียนโปรแกรมโดยประยุกต์ใช้งานวิธีการส่งข้อมูลจากการ ึกดสวิตช์
- 2. เขียนโปรแกรมสำหรับการส่งการแจ้งเตือนผ่าน LINE Notify

#### ตัวชี้วัด

พัฒนาแอปพลิเคชันที่มีการบูรณาการกับวิชาอื่น อย่างสร้างสรรค์

,,,,,,,,,,,,

![](_page_22_Picture_0.jpeg)

### สาระการเรียนรู้

- 1. ขั้นตอนการพัฒนาแอปพลิเคชัน
- 2. อินเทอร์เน็ตในทุกสิ่ง (Internet of Things: IoT)
- 3. ซอฟต์แวร์ในการพัฒนาแอปพลิเคชัน เช่น Scratch, python, java, c, App Inventor, KidBright IDE

#### ทักษะและกระบวนการ (ที่เป็นจุดเน้น ทักษะในศตวรรษที่ 21)

- 1. ทักษะในการทำงานร่วมกัน
- 2. ทักษะการคิดวิเคราะห์
- 3. ทักษะในการแก้ปัญหา
- 4. ทักษะการสื�อสาร

#### ความรู้เดิมที่นักเรียนต้องมี ซึ่งจะสอดคล้องกับส่วน "ทบทวนความรู้เดิม/สำารวจความรู้ก่อน"

- 1. การเขียนโปรแกรมกับบอร์ด KidBright
- 2. หลักการทำงานของเซนเซอร์วัดระดับความเข้มแสง และเซนเซอร์วัดอุณหภูมิ
- 3. หลักการทำงานของนาฬิกาและการจับเวลา
- 4. การใช้LINE Notify ส่งการแจ้งเตือน

#### สาระสำคัญ

การนำบอร์ด KidBright มาใช้เป็นเครื่องมือในการช่วยแก้ปัญหาและส่งข้อความแจ้งเตือนผ่านทาง LINE Notify เช่น การส่งข้อมูลเมื่อมีการกดสวิตช์ การส่งข้อมูลเมื่อค่าความสว่างหรืออุณหภูมิเป็นไปตามเงื่อนไขที่กำหนด การส่งข้อมูล เมื่อถึงเวลาที่กำหนดหรือการส่งข้อมูลทุกช่วงเวลาที่กำหนด

![](_page_23_Figure_18.jpeg)

![](_page_24_Picture_0.jpeg)

#### สื่อและอุปกรณ์

1. ใบกิจกรรม

![](_page_24_Picture_79.jpeg)

#### 2. ใบความรู้

- -
- 3. อื่นๆ
	- • เครื�องคอมพิวเตอร์ที�เชื�อมต่อกับอินเทอร์เน็ตโดยติดตั้งโปรแกรม KidBright IDE และ LINE PC
	- • บอร์ด KidBright
	- • สมาร์ตโฟนหรือแท็บเล็ตที�ติดตั้งแอปพลิเคชัน LINE
	- • แบบสังเกตพฤติกรรมการมีส่วนร่วมในชั้นเรียน
	- แบบประเมินการทำงานกลุ่ม
	- แบบประเมินการนำเสนอ

![](_page_24_Picture_13.jpeg)

![](_page_24_Picture_14.jpeg)

### แนวทางการจัดการเรียนรู้

#### การจัดเตรียม

ใบกิจกรรมที่ 2.1 และใบกิจกรรมที่ 2.2 ตามจำนวนกลุ่ม

#### ขั้นตอนดำาเนินการ

- 1. แบ่งผู้เรียนออกเป็นกลุ่ม กลุ่มละ 2-4 คน
- 2. ผู้เรียนเปิดโปรแกรม KidBright IDE และตรวจสอบการเชื่อมต่อกับบอร์ด KidBright รวมทั้งการเชื่อมต่อ Wi-Fi ส�าหรับ การใช้งาน IoT
- 3. ผู้เรียนแต่ละกลุ่มร่วมกันทำใบกิจกรรมที่ 2.1 เรื่อง อยากบอกอะไรให้กด โดยวิเคราะห์สถานการณ์ที่กำหนดพร้อมทั้ง ศึกษาความรู้เพิ่มเติมจากหนังสือเรียนหรืออินเทอร์เน็ตในหัวข้อที่เกี่ยวข้อง จากนั้นเขียนโปรแกรมแก้ปัญหา แล้วตอบ ค�าถามในใบกิจกรรม
- ่ 4. ผู้เรียนและผู้สอนร่วมกันเฉลยใบกิจกรรมที่ 2.1 รวมทั้งอภิปรายถึงปัญหาการเขียนโปรแกรม พร้อมเสนอแนะแนวทาง ในการแก้ปัญหา
- 5. ผู้เรียนแต่ละกลุ่มร่วมกันทำใบกิจกรรมที่ 2.2 เรื่อง ให้เวลาเป็นเครื่องพิสูจน์ โดยวิเคราะห์สถานการณ์ที่กำหนด จากนั้น ออกแบบและเขียนโปรแกรมแก้ปัญหา
- 6. ผู้เรียนแต่ละกลุ่มนำเสนอผลงานโดยสาธิตการทำงานของโปรแกรม พร้อมทั้งอภิปรายปัญหาและแนวทางการแก้ปัญหา
- 7. ผู้เรียนและผู้สอนร่วมกันสรุปเกี่ยวกับการนำบอร์ด KidBright มาใช้เป็นเครื่องมือในการช่วยแก้ปัญหาและส่งข้อความ แจ้งเตือนผ่านทาง LINE Notify

#### การวัดและประเมินผล

- 1. ตรวจคำตอบในใบกิจกรรม และตรวจความถูกต้องของการเขียนโปรแกรม
- 2. ประเมินการนำเสนอ
- 3. สังเกตพฤติกรรมการมีส่วนร่วมในชั้นเรียน
- 4. ประเมินการทำงานเป็นกล่ม

![](_page_25_Picture_18.jpeg)

![](_page_25_Picture_19.jpeg)

![](_page_25_Picture_20.jpeg)

![](_page_25_Picture_21.jpeg)

![](_page_25_Picture_22.jpeg)

![](_page_25_Picture_23.jpeg)

# สื่อและแหล่งเรียนรู้

- 1. เว็บไซต์ส�าหรับปลั๊กอิน KidBright คือ https://store.kidbright.info/
- 2. เว็บไซต์สำหรับเรียนรู้ KidBright คือ https://www.kid-bright.org
- 3. หนังสือเรียนรายวิชาพื้นฐานวิทยาศาสตร์ เทคโนโลยี (วิทยาการคำนวณ) ชั้นมัธยมศึกษาปีที่ 3 ของ สสวท.

#### ข้อเสนอแนะ

!

- 1. ผู้สอนควรตรวจสอบสัญญาณ Wi-Fi ในห้องเรียนที่ใช้เชื่อมต่ออินเทอร์เน็ตให้ใช้งานได้ก่อนเริ่มทำกิจกรรมนี้
- 2. การตอบคำถามในใบกิจกรรมที่ 2.1 ผู้สอนอาจให้ผู้เรียนแต่ละกลุ่มเขียนคำตอบลงในเว็บไซต์หรือบริการต่าง ๆ ที่ผู้เรียนสามารถแสดงความคิดเห็นหรือใช้งานร่วมกันได้ เช่น Google Drive หรือ www.padlet.com
- 3. ในกิจกรรมนี้เน้นให้ผู้เรียนได้ลงมือปฏิบัติด้วยตนเองเพื่อให้เกิดความเข้าใจ ทั้งนี้ผู้สอนควรศึกษาเกี่ยวกับการติดตั้ง ปลั๊กอินและการสมัครใช้บริการ LINE Notify จากหัวข้อสื่อและแหล่งข้อมูลเพื่อช่วยแก้ปัญหาที่อาจเกิดขึ้น
- 4. สำหรับการส่งข้อความเข้าแอปพลิเคชัน LINE อาจใช้โปรแกรม LINE PC แทนได้

![](_page_26_Picture_10.jpeg)

![](_page_26_Picture_11.jpeg)

![](_page_26_Picture_12.jpeg)

![](_page_27_Picture_0.jpeg)

### ี ใบกิจกรรมที่ 2.1 อยากบอกอะไรให้กด

สมาชิกในกลุ่มที่

![](_page_27_Picture_80.jpeg)

**คำสั่ง** ให้นักเรียนแต่ละกลุ่มเขียนโปรแกรมต่อไปนี้ให้สมบูรณ์ ให้สามารถทำงานได้ตามสถานการณ์ที่กำหนดไว้

![](_page_27_Picture_5.jpeg)

#### <u> กิจกรรมที่ 2</u>

![](_page_28_Picture_6.jpeg)

![](_page_28_Picture_2.jpeg)

2. รันโปรแกรมแล้วกดสวิตช์ 1 (S1) และสวิตช์ 2 (S2) ผลลัพธ์ที่ได้คือ ผลจากการกดสวิตช์1 (S1)

ผลจากการกดสวิตช์ 2 (S2)

3. บันทึกไฟล์ชื่อ  $act2\_1\_switch$ 

![](_page_29_Picture_5.jpeg)

![](_page_29_Picture_6.jpeg)

![](_page_29_Picture_7.jpeg)

![](_page_29_Picture_8.jpeg)

29

### ใบกิจกรรมที่ 2.2 ให้เวลาเป็นเครื่องพิสูจน์

![](_page_30_Picture_116.jpeg)

**ค�ำสั่ง** เขียนโปรแกรมแก้ปัญหาตามสถานการณ์ต่อไปนี้แล้วบันทึกไฟล์ชื�อ act2\_2\_TimeLINE

![](_page_30_Picture_117.jpeg)

หมายเหตุ แบบสังเกตพฤติกรรมการมีส่วนร่วมในชั้นเรียน แบบประเมินการทำงานกลุ่ม และแบบประเมินการนำาเสนอแสดงอยู่ที่หน้า 53-56

### กิจกรรมที่ 3 **KidBright แก้ไขสถานการณ์**

้เวลา 2 ชั่วโมง

ี จุดประสงค์การเรียนรู้<br>ออกแบบและเขียนโปรแกรมแก้ปัญหาจากสถานการณ์ที่กำหนด

ตัวชี้วัด พัฒนาแอปพลิเคชันที่มีการบูรณาการกับวิชาอื่นอย่างสร้างสรรค์

![](_page_31_Picture_4.jpeg)

![](_page_32_Picture_0.jpeg)

#### ี<br>กิจกรรมที่ 3

### ี่สาระการเรียนรู้

- 1. ขั้นตอนการพัฒนาแอปพลิเคชัน
- 2. อินเทอร์เน็ตในทุกสิ่ง (Internet of Things: IoT)
- 3. ซอฟต์แวร์ในการพัฒนาแอปพลิเคชัน เช่น Scratch, python, java, c, App Inventor, KidBright IDE

#### ้ทักษะและกระบวนการ (ที่เป็นจุดเน้น ทักษะในศตวรรษที่ 21)

- 1. ทักษะในการทำงานร่วมกัน
- 2 ทักษะการคิดวิเคราะห์
- 3 ทักษะการสี่อสาร

#### ความรู้เคิมที่นักเรียนต้องมี ซึ่งจะสอดคล้องกับส่วน "ทบทวนความรู้เคิม/สำรวจความรู้ท่อน"

- 1. การเขียนโปรแกรมควบคมบอร์ด KidBright
- 2. หลักการทำงานเซนเซอร์วัดระดับความเข้มแสง และเซนเซอร์วัดอุณหภูมิ
- 3. หลักการทำงานของนาฬิกา และ การจับเวลา
- 4. การใช้ LINE Notify ส่งการแจ้งเตือน

#### สาระสำคัญ

ในการแก้ปัญหาทางวิทยาศาสตร์หรือทางคณิตศาสตร์ เราสามารถนำบอร์ด KidBright มาใช้เป็นเครื่องมือช่วยแก้ปัญหาได้ รวมทั้งการส่งข้อความแจ้งเตือนผ่านทาง LINE Notify

![](_page_33_Figure_17.jpeg)

33

#### สื่อและอุปกรณ์

1. ใบกิจกรรม

![](_page_34_Picture_75.jpeg)

- 2. ใบความรู้
	- -
- 3. อื่นๆ
	- • เครื�องคอมพิวเตอร์ที�เชื�อมต่อกับอินเทอร์เน็ตโดยติดตั้งโปรแกรม KidBright IDE และ LINE PC
	- • บอร์ด KidBright
	- • สมาร์ตโฟนหรือแท็บเล็ตที�ติดตั้งแอปพลิเคชัน LINE
	- • แบบสังเกตพฤติกรรมการมีส่วนร่วมในชั้นเรียน
	- แบบประเมินการทำงานกลุ่ม
	- แบบประเมินการนำเสนอ

![](_page_34_Picture_13.jpeg)

### แนวทางการจัดการเรียนรู้

#### การจัดเตรียม

่ ใบกิจกรรมที่ 3 ตามจำนวนกลุ่ม

#### ขั้นตอนดำาเนินการ

- 1. ผู้สอนแบ่งผู้เรียนเป็นกลุ่ม กลุ่มละ 2-4 คน
- 2. ผู้เรียนเปิดโปรแกรม KidBright IDE และตรวจสอบการเชื่อมต่อกับบอร์ด KidBright รวมทั้งการเชื่อมต่อ Wi-Fi ส�าหรับการใช้งาน IoT
- 3. ผู้สอนทบทวนการเขียนโปรแกรมสำหรับ IoT และการส่งการแจ้งเตือนผ่าน LINE Notify
- 4. ผู้เรียนทำใบกิจกรรมที่ 3 เรื่อง สถานการณ์อย่างนี้ต้องทำอย่างไร โดยแต่ละกลุ่มร่วมกันวิเคราะห์สถานการณ์ที่กำหนด และศึกษาความรู้เพิ่มเติมจากหนังสือเรียน หรืออินเทอร์เน็ต ในหัวข้อที่เกี่ยวข้อง แล้วตอบคำถามลงในใบกิจกรรมที่ 3 ข้อ 1-3 แล้วผู้สอนและผู้เรียนร่วมกันนำเสนอคำตอบ
- 5. ผู้เรียนแต่ละกลุ่มลงมือสร้างชิ้นงานตามที่ได้ออกแบบไว้สำหรับการแก้ปัญหาตามสถานการณ์ที่ได้รับ เมื่อผู้เรียน แต่ละกลุ่มสร้างชิ้นงานเสร็จแล้ว ให้ท�าการทดลองและตรวจสอบความถูกต้องของชิ้นงาน พร้อมทั้งปรับปรุงชิ้นงานให้ สามารถท�างานได้อย่างสมบูรณ์
- 6. ผู้เรียนแต่ละกลุ่มตอบคำถามลงในใบกิจกรรมที่ 3 ข้อที่ 4-6
- 7. ผู้เรียนนำเสนอแนวคิดการออกแบบโปรแกรมและสาธิตผลงานการเขียนโปรแกรม
- 8. ผู้สอนและผู้เรียนร่วมกันสรุปแนวคิดในการแก้ปัญหาจากสถานการณ์ที่กำหนด

#### การวัดและประเมินผล

- 1. ตรวจคำตอบในใบกิจกรรม และตรวจความถูกต้องของการเขียนโปรแกรม
- 2. สังเกตพฤติกรรมการมีส่วนร่วมในชั้นเรียน
- 3. ประเมินการนำเสนอ
- 4. ประเมินการทำงานกลุ่ม

![](_page_35_Picture_19.jpeg)

![](_page_35_Picture_21.jpeg)

![](_page_35_Picture_22.jpeg)

![](_page_35_Picture_23.jpeg)

![](_page_35_Picture_24.jpeg)

35

# สื่อและแหล่งเรียนรู้

- 1. เว็บไซต์ส�าหรับปลั๊กอิน https://store.kidbright.info/
- 2. หนังสือเรียน รายวิชาพื้นฐานวิทยาศาสตร์ เทคโนโลยี (วิทยาการคำนวณ) ชั้นมัธยมศึกษาปีที่ 3 ของ สสวท.

#### ข้อเสนอแนะ

!

- 1. การตอบคำถามในใบกิจกรรมที่ 3 ผู้สอนอาจให้ผู้เรียนแต่ละกลุ่มเขียนคำตอบลงในเว็บไซต์หรือบริการต่าง ๆ ที่ผู้เรียนสามารถแสดงความคิดเห็นหรือใช้งานร่วมกันได้ เช่น Google Drive หรือ www.padlet.com
- 2. ในการใช้งานผ่านปลั๊กอิน LINE Notify จำเป็นต้องใช้อินเทอร์เน็ต
- 3. สำหรับการทดสอบโปรแกรม ผู้เรียนสามารถปรับเวลาในการส่งข้อมูลให้สั้นลง เพื่อให้เห็นผลการทดลองได้ รวดเร็วขĀ้น
- 4. หากมีเวลาเพียงพอ ผู้สอนควรให้ผู้เรียนคิดต่อยอดว่าจะสามารถพัฒนาโปรแกรมให้มีประสิทธิภาพที่ดีขึ้น ได้อย่างไร

![](_page_36_Picture_9.jpeg)

![](_page_37_Picture_0.jpeg)

### ใบกิจกรรมที่ 3 สถานการณ์อย่างนี้ ต้องทำาอย่างไร

สมาชิกในกลมที่

![](_page_37_Picture_140.jpeg)

สถานการณ์ที่ 1

ให้ออกแบบการทดลอง เพื่อทำาการวัดค่าอุณหภูมิกลางแจ้ง ทุก ๆ 5 นาทีในช่วงเวลา 50 นาทีโดยส่ง การแจ้งเตือนข้อมูลไปที่LINE Notify และเมื่อทำาการวัดครบ 10 ครั้ง ให้ส่งข้อมูล ค่าเฉลี่ย ค่าตำ่าสุด และค่าสูงสุด ไปที่ LINE Notifyด้วยแล้วจบกระบวนการ

#### สถานการณ์ที่ 2

ให้ออกแบบการทดลอง เพื่อทำการวัดค่าอุณหภูมิ และค่าความสว่าง ภายในโรงเพาะชำแห่งหนึ่ง ทุก ๆ 5 นาที โดยส่งการแจ้งเตือนข้อมูลไปที่ LINE Notify และเมื่อทำการวัดครบทุกๆ 10 ครั้ง ให้ส่งข้อมูล ค่าเฉลี่ย ค่าต่ำสุด และค่าสูงสุดไปที่LINE Notifyด้วย 

**์คำสั่ง** ให้แต่ละกลุ่ม เลือกสถานการณ์ เพียง 1 สถานการณ์ แล้วตอบคำถามต่อไปนี้

1. จากสถานการณ์ที�ได้รับคือสถานการณ์ที� ข้อมูลเข้า คืออะไร

2. จากสถานการณ์ที่ได้รับ ข้อมูลออก คืออะไร

36

- 
- 3. จากสถานการณ์ที่ได้รับจะออกแบบวิธีการแก้ปัญหาอย่างไร (เขียนรหัสลำลองหรือวาดผังงาน)

![](_page_38_Picture_3.jpeg)

![](_page_38_Picture_4.jpeg)

![](_page_38_Picture_5.jpeg)

![](_page_38_Picture_6.jpeg)

![](_page_38_Picture_7.jpeg)

![](_page_38_Picture_8.jpeg)

![](_page_38_Picture_9.jpeg)

![](_page_38_Picture_10.jpeg)

- 4. เขียนโปรแกรมตามที่ได้ออกแบบไว้ แล้วบันทึกไฟล์ชื่อ act3\_1\_s1 หากได้สถานการณ์ที่ 1 หรือบันทึกไฟล์ ชื่อ act3\_1\_s2 หากได้สถานการณ์ที่ 2
	- 5. ความผิดพลาดของโปรแกรมที่เกิดขึ้นจากการสร้างชิ้นงานตามที่ได้ออกแบบไว้

![](_page_40_Picture_0.jpeg)

39

6. วิธีการแก้ปัญหา

7. บันทึกผลการรันโปรแกรม

หมายเหตุ แบบสังเกตพฤติกรรมการมีส่วนร่วมในชั้นเรียน แบบประเมินการทำงานกลุ่ม และแบบประเมินการนำาเสนอแสดงอยู่ที่หน้า 53-56

# กิจกรรมที่ 4<br>สื่อสารง้อมูลระหว่าง **UOŚA KidBright**

. .

,,,,

,,,,

้เวลา 2 ชั่วโมง

#### ึ่งุดประสงค์การเรียนรู้

- 1. เขียนโปรแกรมสิ่งงานบอร์ด KidBright ให้รับส่งข้อมูล ้ผ่านโพรโทคอล MQTT
- 2. เขียนโปรแกรมสิ่งงานให้มีการแลกเปลี่ยนข้อมูลระหว่าง บอร์ด KidBright

#### ตัวชี้วัด

พัฒนาแอปพลิเคชันที่มีการบูรณาการกับวิชาอื่นอย่างสร้างสรรค์

![](_page_42_Picture_0.jpeg)

### สาระการเรียนรู้

- 1. ขั้นตอนการพัฒนาแอปพลิเคชัน
- 2. อินเทอร์เน็ตในทุกสิ่ง (Internet of Things: IoT)
- 3. ซอฟต์แวร์ในการพัฒนาแอปพลิเคชัน เช่น Scratch, python, java, c, App Inventor, KidBright IDE

#### ทักษะและกระบวนการ (ที่เป็นจุดเน้น ทักษะในศตวรรษที่ 21)

- 1. ทักษะในการทำงานร่วมกัน
- 2. ทักษะการคิดวิเคราะห์
- 3. ทักษะการสื�อสาร

#### ความรู้เดิมที่นักเรียนต้องมี ซึ่งจะสอดคล้องกับส่วน "ทบทวนความรู้เดิม/สำารวจความรู้ก่อน"

- 1. การอ่านค่าเซนเซอร์วัดค่าแสงและอุณหภูมิ
- 2. การติดตั้งปลั๊กอินในโปรแกรม KidBright IDE
- 3. การเชื่อมต่อสัญญาณ Wi-Fi และเปิดใช้งาน IoT บนบอร์ด KidBright

#### ้สาระสำคัญ

Message Queuing Telemetry Transport (MQTT) เป็นโพรโทคอลสำหรับการสื่อสารแบบ Machine-to-Machine (M2M) ที่สนับสนุนเทคโนโลยี IoT โพรโทคอล MQTT สามารถนำมาใช้ในการรับส่งข้อมูลระหว่างบอร์ด KidBright ได้ โดย ต้องติดตั้งปลั๊กอิน CPE-KU IoT สำหรับโปรแกรม KidBright IDE เพิ่มเติม

![](_page_43_Figure_16.jpeg)

![](_page_43_Picture_18.jpeg)

![](_page_44_Picture_0.jpeg)

43

#### สื่อและอุปกรณ์

1. ใบกิจกรรม

![](_page_44_Picture_45.jpeg)

#### 2. ใบความรู้

- ใบความรู้ที่ 4.1 การใช้งาน MQTT บนบอร์ด KidBright
- 3. อื่นๆ
	- ้<br>เครื่องคอมพิวเตอร์ที่เชื่อมต่อกับอินเทอร์เน็ตโดยติดตั้งโปรแกรม KidBright IDE  $\bullet$
	- บอร์ด KidBright
	- แบบประเมินการนำเสนอ  $\bullet$
	- แบบสังเกตพฤติกรรมการมีส่วนร่วมในชั้นเรียน
	- แบบประเมินการทำงานกลุ่ม

![](_page_44_Picture_12.jpeg)

### แนวทางการจัดการเรียนรู้

#### การจัดเตรียม

- 1. ติดตั้งโปรแกรม KidBright IDE
- 2. ใบความรู้ที่ 4.1 ตามจำนวนนักเรียน
- 3. ใบกิจกรรมที่ 4.1 และ 4.2 ตามจำนวนกลุ่ม

#### ขั้นตอนดำาเนินการ

- 1. ผู้เรียนเปิดโปรแกรม KidBright IDE และตรวจสอบการเชื่อมต่อกับบอร์ด KidBright รวมทั้งการเชื่อมต่อ Wi-Fi ส�าหรับการใช้งาน IoT
- 2. ผู้สอนอธิบายหลักการทำงานของ MQTT จากนั้นให้ผู้เรียนศึกษาใบความรู้ที่ 4.1 เรื่อง การใช้งาน MQTT บนบอร์ด KidBright
- 3. ผู้เรียนทำใบกิจกรรมที่ 4.1 เรื่อง การสื่อสารด้วย MQTT โดยจับคู่ระหว่างกลุ่มเพื่อทำกิจกรรมร่วมกัน
- ่ 4. ผู้เรียนเขียนโปรแกรมตามใบกิจกรรมที่ 4.1 พร้อมทั้งช่วยกันทดสอบการทำงานและแก้ไขข้อผิดพลาดให้ถูกต้องสมบูรณ์ แล้วตอบค�าถามในใบกิจกรรม
- 5. ผู้สอนและผู้เรียนร่วมกันสรุปปัญหาและข้อควรระวังในการทำใบกิจกรรมที่ 4.1
- 6. ผู้เรียนทำใบกิจกรรมที่ 4.2 เรื่อง การประยุกต์ใช้ MQTT โดยจับคู่ระหว่างกลุ่มเพื่อทำกิจกรรมร่วมกัน แล้วตอบคำถาม ในใบกิจกรรม
- 7. ผู้เรียนนำเสนอวิธีการประยุกต์ใช้บอร์ด KidBright และผลงานที่ได้จากใบกิจกรรมที่ 4.2
- 8. ผู้เรียนร่วมกันเสนอความคิดเห็นว่าการสื่อสารระหว่างบอร์ดสามารถนำไปประยุกต์ใช้ในการสร้างอุปกรณ์หรือ ระบบอื่น ๆ ที่น่าสนใจได้อย่างไรบ้าง
- 9. ผู้สอนและผู้เรียนร่วมกันสรุปแนวคิดการสื�อสารข้อมูลระหว่างบอร์ด KidBright โดยใช้โพรโทคอล MQTT

#### การวัดและประเมินผล

- 1. ตรวจคำตอบในใบกิจกรรม และตรวจความถูกต้องของการเขียนโปรแกรม
- 2. ประเมินการนำเสนอ
- 3. สังเกตพฤติกรรมการมีส่วนร่วมในชั้นเรียน
- 4. ประเมินการทำงานเป็นกลุ่ม

![](_page_45_Picture_22.jpeg)

44

![](_page_45_Picture_23.jpeg)

![](_page_45_Picture_24.jpeg)

![](_page_45_Picture_25.jpeg)

45

# สื่อและแหล่งเรียนรู้

- 1. การติดตั้งปลั๊กอิน CPE-KU IoT https://gitlab.com/cjaikaeo/cpeku\_iot
- 2. การกำหนดค่า MQTT brokers https://github.com/mqtt/mqtt.github.io/wiki/public\_brokers

![](_page_46_Picture_4.jpeg)

![](_page_46_Picture_5.jpeg)

### ใบกิจกรรมที่ 4.1 การสื่อสารผ่าน MQTT

#### สมาชิกในกลมที่

![](_page_47_Picture_79.jpeg)

- 1. ศึกษาใบความรู้ที่ 4.1 และติดตั้งปลั๊กอิน CPE-KU IoT จาก https://gitlab.com/cjaikaeo/cpeku\_iot
- 2. จับคู่ระหว่างบอร์ด KidBright จำนวน 2 บอร์ด เพื่อให้บอร์ดมีการแลกเปลี่ยนข้อมูลค่าระดับความเข้มแสงที่วัดได้ โดยให้บอร์ดที� 1 จากทีม A เป็นฝั�งผู้ส่ง และบอร์ดที� 2 จากทีม B เป็นฝั�งผู้รับ จากนั้นให้ระบุค่าที�ใช้ติดต่อผ่าน MQTT ลงในตาราง

![](_page_47_Picture_80.jpeg)

![](_page_47_Picture_8.jpeg)

![](_page_47_Picture_10.jpeg)

- ้ตัวอย่างโค้ด องค์ประกอบ ตัวกลาง connect to MQTT broker broker hivemq.com port 1883 (Broker) Task Deat Luntil V<br>Quelay 0.5  $^{\backslash}$  MOTT is a ผู้สง (Publisher) publish to topic kidbright/iot/ipst/teamA with n  $\bullet$ Delay  $\overline{\mathbf{5}}$ MQTT receive topic kidbright/iot/ipst/teamB set  $\overline{\mathbf{x}}$  to  $\overline{b}$  received numbe ผู้รับ LED 16x8 Scroll Light 73 (Subscriber) Wait LED matrix re LED 16x8 2-Char Delay  $\overline{\mathbf{2}}$
- 3. เขียนโปรแกรมตามตัวอย่างดังต่อไปนี้ โดยปรับเปลี่ยนค่าตามที่ระบุในตารางองค์ประกอบในข้อ 2

4. ให้ระบุค่า SSID ของสัญญาณ Wi-Fi และเปิดใช้งาน IoT ให้กับ บอร์ด KidBright ทั้งสองบอร์ด แล้วติดตั้ง ชุดค�าสั�งลงบนบอร์ด จากนั้นให้สังเกตการเปลี�ยนแปลงที�เกิดขึ้น

![](_page_48_Picture_113.jpeg)

5. บันทึกไฟล์ชื่อ  $\arctan_1_MQTT$ Light\_A สำหรับ ทีม A และ  $\arctan_1_MQTT$ Light\_B สำหรับ ทีม B

![](_page_48_Picture_6.jpeg)

## ใบกิจกรรมที่ 4.2 การประยุกต์ใช้ MQTT

#### สถานการณ์

้อุปกรณ์ต้นแบบ 2 ตัวที่ไม่มีหน้าจอแสดงผลการทำงานใด ๆ ในห้องทดลองแห่งหนึ่งมีความจำเป็น ต้องทำงานสลับกันเพื่อยืด อายุการใช้งานโดยที่อุปกรณ์ที่มีอุณหภูมิสูงกว่าจะต้องหยุดทำางานแล้วสลับไปเปิดอุปกรณ์อีกตัวแทน 

กลุ่มของนักเรียนได้รับมอบหมายให้ออกแบบและติดตั้งบอร์ด KidBright เพื่อควบคุมการทำางานเปิด-ปิดอุปกรณ์ต้นแบบ ทั้ง 2ตัว โดยให้หน้าจอแสดงผลLED บนบอร์ด KidBright แสดงว่าตัวใดทำางานอยู่ โดยกำาหนดให้เลข 0 แทนการปิดและ เลข 1 แทนการเปิด

#### **ค�ำÿั่ง**

ให้นักเรียนเขียนโปรแกรมเพื่อแก้ปัญหาดังกล่าว แล้วบันทึกไฟล์ชื่อ act4\_2\_MQTT\_device\_A\_ สำหรับ ทีม A และ act4\_2\_MQTT\_device\_B ส�าหรับ ทีม B

![](_page_49_Picture_8.jpeg)

![](_page_50_Picture_0.jpeg)

49

### ใบความรู้ที่ 4.1 การใช้งาน MQTT บนบอร์ด KidBright

![](_page_50_Figure_2.jpeg)

รูปที่1 การทำางานของ MQTT

ี จากรูปที่ 1 การทำงานของ MQTT ต้องอาศัยเซิร์ฟเวอร์ที่สนับสนุน MQTT ซึ่งเรียกว่าโบรกเกอร์ (Broker) เป็นตัวกลาง รับ-ส่งข้อมูล ระหว่างอุปกรณ์ผู้เผยแพร่ข้อมูล (Publisher) กับอุปกรณ์ผู้รับข่าวสาร (Subscriber) โดยข้อมูลข่าวสารที� แลกเปลี่ยนกันผ่านโพรโทคอล MQTT มี 2 ส่วนคือ 1) หัวข้อ (Topic) ซึ่งเป็นตัวอ้างอิงที่นิยมกำหนดเป็นเส้นทาง และ 2) ข่าวสาร (Message)

#### ี<br>กิจกรรมที่ 4

#### ิการติดตั้งปลั๊กอิน MQTT

1. ดาวน์โหลดไฟล์ cpeku\_iot.zip จาก Link ดังต่อไปนี้

![](_page_51_Picture_4.jpeg)

โดย ผศ.ดร.ชัยพร ใจแก้ว ภาควิชาวิศวกรรมคอมพิวเตอร์ มหาวิทยาลัยเกษตรศาสตร์เป็นผู้พัฒนา

- 2. เปิดโปรแกรม KidBright IDE จากนั้นเลือกเมนู Plugins คลิก Install Plugins แล้วเลือกไฟล์ cpeku\_iot.zip ที่บันทึก เอาไว้
- 3. เมื่อปิดแล้วเปิดโปรแกรม KidBright IDE ขึ้นมาใหม่จะปรากฏกลุ่มบล็อกคำสั่งของ CPE-KU IoT ที่ Plugins

#### ้บล็อกคำสั่งในปลั๊กอิน CPE-KU IoT

![](_page_51_Picture_39.jpeg)

หมายเหตุ แบบสังเทตพฤติกรรมการมีส่วนร่วมในชั้นเรียน แบบประเมินการทำงานกลุ่ม และแบบประเมินการนำเสนอ แสดงอยู่ที่หน้า 53-56

![](_page_51_Picture_11.jpeg)

![](_page_51_Picture_12.jpeg)

![](_page_51_Picture_13.jpeg)

![](_page_51_Picture_14.jpeg)

![](_page_51_Picture_15.jpeg)

#### แบบสังเกตพฤติกรรมการมีส่วนร่วมในชั้นเรียน

**คำชี้แจง** ให้ผู้สอนสังเกตพฤติกรรมการการมีส่วนร่วมในชั้นเรียน โดยใช้เกณฑ์การประเมินที่กำหนด

![](_page_52_Picture_31.jpeg)

![](_page_52_Figure_4.jpeg)

![](_page_53_Picture_0.jpeg)

#### **เกณฑ์กำรใĀ้คะแนน**

![](_page_53_Picture_39.jpeg)

#### **ระดับคุณภำพ**

![](_page_53_Picture_40.jpeg)

#### **ÿรุปผลกำรประเมิน**

![](_page_53_Picture_41.jpeg)

![](_page_53_Picture_8.jpeg)

#### แบบประเมินการทำางานกลุ่ม

**คำชี้แจง** ให้ผู้สอนประเมินการทำงานกลุ่ม โดยใช้เกณฑ์การประเมินที่กำหนด

![](_page_54_Picture_30.jpeg)

![](_page_54_Figure_4.jpeg)

#### แบบประเมิน

#### **เกณฑ์กำรใĀ้คะแนน**

![](_page_55_Picture_37.jpeg)

#### **ระดับคุณภำพ**

![](_page_55_Picture_38.jpeg)

#### **ÿรุปผลกำรประเมิน**

![](_page_55_Picture_39.jpeg)

![](_page_55_Picture_8.jpeg)

![](_page_55_Picture_10.jpeg)

![](_page_55_Picture_11.jpeg)

![](_page_55_Picture_12.jpeg)

![](_page_55_Picture_13.jpeg)

![](_page_55_Picture_14.jpeg)

#### แบบประเมินการนำาเสนอ

**คำชี้แจง** ให้ผู้สอนประเมินการนำ เสนอของผู้เรียน ตามรายการประเมิน โดยใช้เกณฑ์การประเมินที่กำหนดให้

![](_page_56_Picture_32.jpeg)

![](_page_56_Figure_4.jpeg)

#### **เกณฑ์กำรใĀ้คะแนน**

![](_page_57_Picture_36.jpeg)

#### **ระดับคุณภำพ**

![](_page_57_Picture_37.jpeg)

#### **ÿรุปผลกำรประเมิน**

![](_page_57_Picture_38.jpeg)

### คณะผู้จัดทำา

#### คณะที่ปรึกษา

**ดร.ณรงค์ ศิริเลิศวรกุล ผู้อำนวยการสำนักงานพัฒนาวิทยาศาสตร์และเทคโนโลยีแห่งชาติ ดร.ชฎำมำý ธุüะเýรþฐกุล** รองผู้อ�านวยการ ส�านักงานพัฒนาวิทยาศาสตร์และเทคโนโลยีแห่งชาติ **รองศาสตราจารย์ ยืน ภู่วรวรรณ ที่ปรึกษาและผู้ทรงคุณวุฒิพิเศษ มหาวิทยาลัยเกษตรศาสตร์ ดร.ศรเทพ วรรณรัตน์ ผู้อำนวยการ สำนักวิชาคณิตศาสตร์และเทคโนโลยี สถาบันส่งเสริมการสอน**  วิทยาศาสตร์และเทคโนโลยี

### <mark>คณะผู้จัดทำแผนการเรียนรู้ KidBright</mark><br>นายฉัตรชัย นาสถิตย์

#### คณะผู้พิจารณา

### **คณะบรรณาธิการ**<br>ดร.ชัย วุฒิวิวัฒน์ชัย

**นำยฉัตรชัย นำÿถิตย์** โรงเรียนพรหมานุสรณ์จ.เพชรบุรี **นำยปรำโมทย์ โลĀิต** โรงเรียนปลาปากวิทยา จ.นครพนม **นำยเรüัตร üงý์üุฒิ** โรงเรียนอนุบาลแม่ฟ้าหลวง จ.เชียงราย **ินายวรปรัชญ์ ลาวัณย์วิไลวงศ์** โรงเรียนนราสิกขาลัย จ.นราธิวาส **นำยบุญÿิทธิ์ แซ่อึ้ง** โรงเรียนสายน�้าผึ้ง กรุงเทพมหานคร **นำงÿำüทัýนีย์ กรองทอง** สถาบันส่งเสริมการสอนวิทยาศาสตร์และเทคโนโลยี **นำยพนมยงค์ แก้üประชุม** สถาบันส่งเสริมการสอนวิทยาศาสตร์และเทคโนโลยี **นำยýิüำกรณ์ มำลำกุล** สถาบันส่งเสริมการสอนวิทยาศาสตร์และเทคโนโลยี

**ดร.ÿุรพล ตันอร่ำม** ศูนย์เทคโนโลยีอิเล็กทรอนิกส์และคอมพิวเตอร์แห่งชาติ **ดร.ดุþฎี ตรีอ�ำนรรค** ศูนย์เทคโนโลยีอิเล็กทรอนิกส์และคอมพิวเตอร์แห่งชาติ **ินายวุฒิพงษ์ พรสุขจันทรา** ศูนย์เทคโนโลยีอิเล็กทรอนิกส์และคอมพิวเตอร์แห่งชาติ **นำยÿมพงþ์ กิตติปิยกุล** ศูนย์เทคโนโลยีอิเล็กทรอนิกส์และคอมพิวเตอร์แห่งชาติ **นำงÿำüทัýนีย์ กรองทอง** สถาบันส่งเสริมการสอนวิทยาศาสตร์และเทคโนโลยี **นำยพนมยงค์ แก้üประชุม** สถาบันส่งเสริมการสอนวิทยาศาสตร์และเทคโนโลยี **นำยýิüำกรณ์ มำลำกุล** สถาบันส่งเสริมการสอนวิทยาศาสตร์และเทคโนโลยี

**ดร.ชัย üุฒิüิüัฒน์ชัย** ผู้อ�านวยการ ศูนย์เทคโนโลยีอิเล็กทรอนิกส์และคอมพิวเตอร์แห่งชาติ **ดร.กัลยำ อุดมüิทิต** รองผู้อ�านวยการ ศูนย์เทคโนโลยีอิเล็กทรอนิกส์และคอมพิวเตอร์แห่งชาติ **ดร.เÿำüลักþณ์ แก้üก�ำเนิด** ศูนย์เทคโนโลยีอิเล็กทรอนิกส์และคอมพิวเตอร์แห่งชาติ **ดร.อภิชำติ อินทรพำนิชย์** ศูนย์เทคโนโลยีอิเล็กทรอนิกส์และคอมพิวเตอร์แห่งชาติ **นำยอนุชิต ลีลำยุทธ์โท**  ศูนย์เทคโนโลยีอิเล็กทรอนิกส์และคอมพิวเตอร์แห่งชาติ **นำงÿำüพีรนันท์ กำญจนำýรีÿุนทร** ศูนย์เทคโนโลยีอิเล็กทรอนิกส์และคอมพิวเตอร์แห่งชาติ

![](_page_59_Figure_0.jpeg)

![](_page_60_Picture_0.jpeg)

![](_page_60_Picture_1.jpeg)

![](_page_61_Figure_0.jpeg)

![](_page_63_Picture_0.jpeg)

![](_page_63_Picture_1.jpeg)